# М. ПАЦИАНСКИЙ

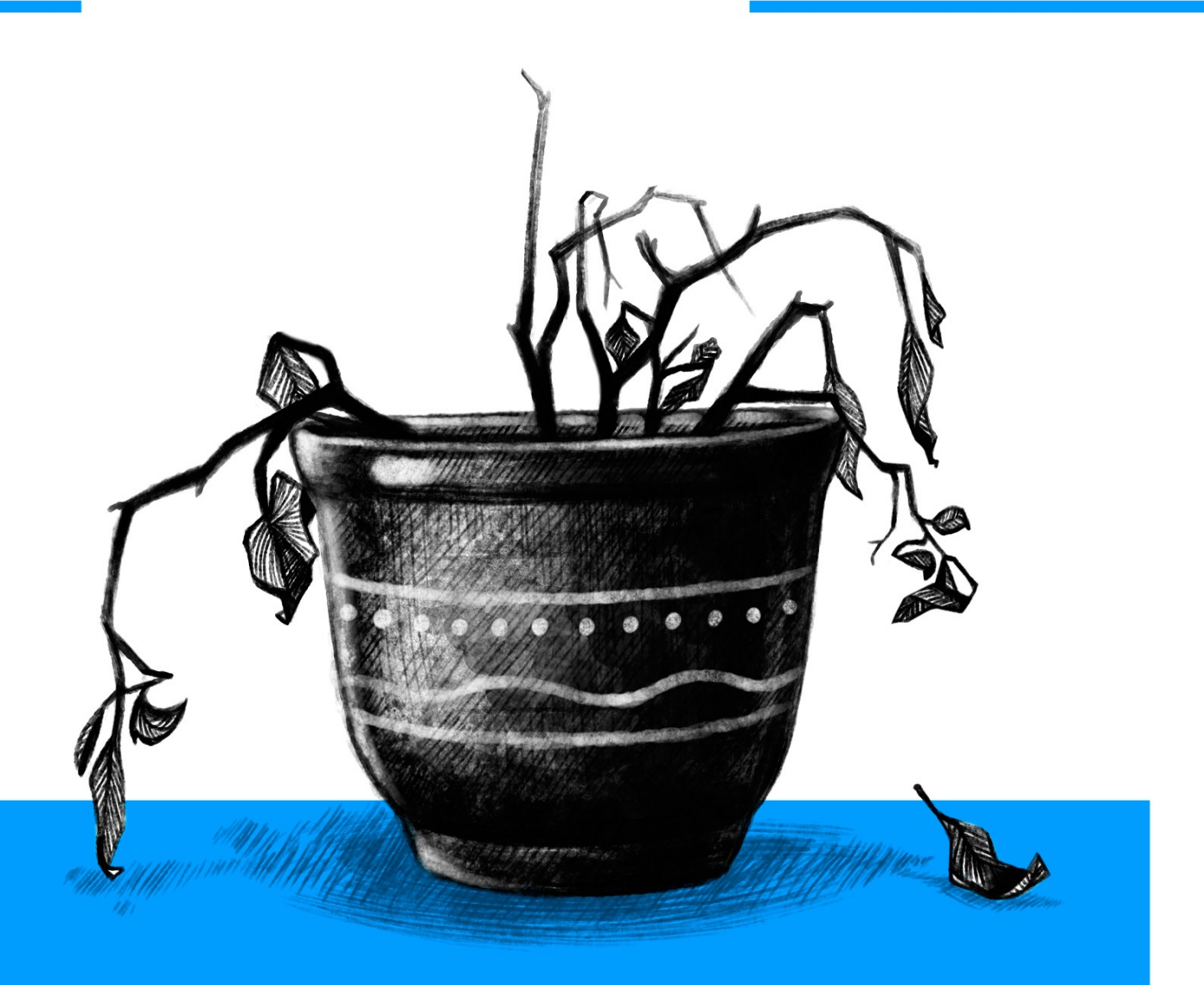

# OCHOBBI REDUX 2016

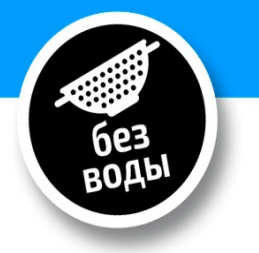

# Содержание

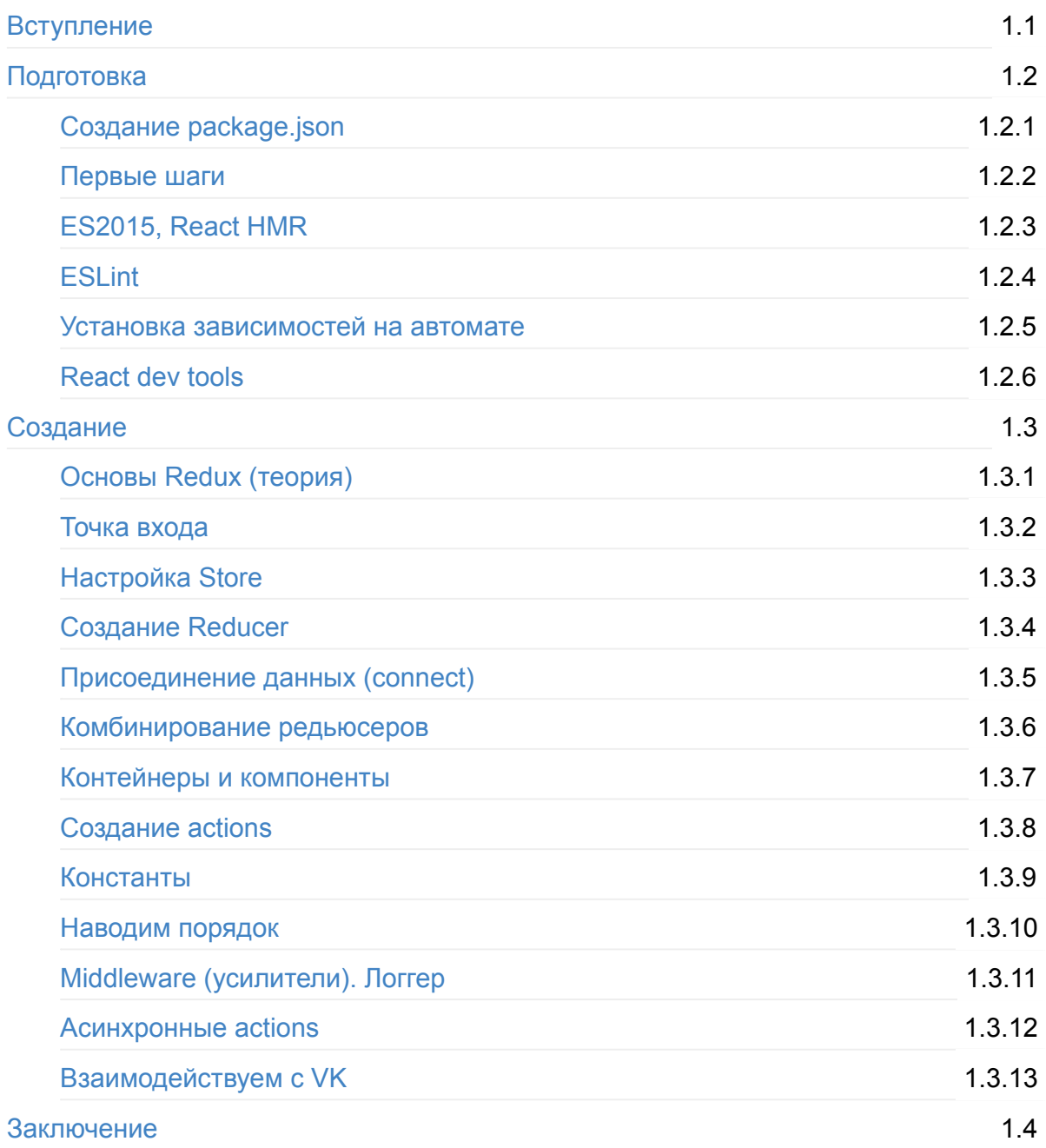

# <span id="page-2-0"></span>**React Redux [RU tutorial]**

Всем доброго времени суток. В данном учебном курсе вы найдете 2 раздела:

- 1. Подготовка
- 2. Теория redux и создание веб-приложения по шагам

Если вам интересно, именно выполнение асинхронных действий и работа с VK API, вы можете прочитать соответствующие главы.

Курс предополагает, что читатель уже знаком с [React.js.](https://maxfarseer.gitbooks.io/redux-course-ru/content/asinhronnie_actions.html) Если вы не [знакомы,](https://maxfarseer.gitbooks.io/redux-course-ru/content/vzaimodeistvuem_s_vk.html) рекомендую для начала ознакомиться с курсом React.js для начинающих.

Результатом изучения должно стать умение у читателя разрабатывать приложения с помощью Redux, опираясь строго на однонапра[вленный](https://www.gitbook.com/book/maxfarseer/react-course-ru/details) поток данных и другие правила данной технологии. Курс охватывает все типовые вопросы (как показать preloader, как отобразить ошибку в результате асинхронного запроса и т.д.), но не затрагивает вопросы серьезной оптимизации сборки webpack'а и написания тестов.

### **Консультации и платные услуги**

Общение по скайпу - 1900 руб/час, минимум - 30 минут.

Создание сервисов с использованием react/redux, поиск проблем с производительностью, помощь в собеседовании разработчиков - цена по запросу.

Пишите на **maxfarseer@gmail.com** с темой "**Консультация React/Redux**"

### **Полезные ссылки**

React.js (EN) - офф.сайт, содержит примеры для изучения

React.js для начинающих (RU) - курс на русском для тех, кто хочет постичь азы react.js

[Redux](https://facebook.github.io/react/index.html) (EN) - офф.сайт, который полностью охватывает вопрос изучения redux и содержит [отличные](https://www.gitbook.com/book/maxfarseer/react-course-ru/details) примеры.

[Redux](http://redux.js.org/index.html) (RU) - перевод офф.документации в котором переведено практически все.

Webpack screencast (RU) - скринкаст от Ильи Кантора по webpack

Twitter аккаунт создателя redux, и его бесплатный видео курс (EN)

Мой Twitter - можете задавать вопросы.

# <span id="page-4-0"></span>**Подготовка**

Данная глава является обучающей для людей, которые не в курсе, или хотят освежить и пополнить свою базу знаний, по следующим пунктам:

- создание списка зависимостей проекта
- настройка Webpack
	- создание dev-сервера (Express.js)
	- ES2015 / ES7 (Babel 6)
	- $\circ$  Babel 6 + React
	- React hot reload
	- ESlint

Результатом подготовки, будет следующий код.

Если вам понятен код данного раздела, предлагаю сразу переходить к главе "Создание".

Для всех остальных, я предлагаю за несколько простых шагов настроить удобное рабочее окружение.

# <span id="page-5-0"></span>**Создание package.json**

В директории с проектом необходим выполнить:

```
npm init
```
и ответить на вопросы.

NPM создаcт для нашего приложения файл-описание. Он пригодится нам для указания зависимостей и прочих вкусностей.

Первым делом мы добавим в package.json команду для старта сервера (который создадим на следующем шаге). Для этого необходимо добавить:

```
"scripts": {
 "start": "node server.is"
}
```
Итоговый файл выглядит примерно так:

#### *package.json*

```
{
 "name": "redux-ru-tutorial",
  "version": "1.0.0",
 "description": "Redux RU tutorial",
 "main": "index.js",
 "scripts": {
   "start": "node server.js"
 },
 "author": "Maxim Patsianskiy",
 "license": "MIT"
}
```
Теперь если написать npm start будет выполнена команда node server.js , которая нам понадобится позже для запуска сервера.

Так же, по мере роста вашего приложения, вы будете устанавливать новые пакеты с флагом --save или --save-dev. Таким образом, когда вы, либо кто-то другой будет разворачивать ваш проект, достаточно будет написать npm install , чтобы установить все зависимости.

# <span id="page-7-0"></span>Первые шаги

Для сборки нашего кода будем использовать Webpack.

npm i webpack webpack-dev-middleware webpack-hot-middleware --save-dev

Флаг --save-dev - добавит пакет webpack (и парочку вспомогательных) в список зависимостей нашего проекта.

Теперь необходимо создать конфигурационный файл

webpack.config.js

```
var path = require('path')var webpack = require('webpack')module exports = \{devtool: 'cheap-module-eval-source-map',
  entry: \lceil'webpack-hot-middleware/client',
    './src/index'
  \left| \cdot \right|output: \{path: path.join(__dirname, 'dist'),
    filename: 'bundle.js',
    publicPath: '/static/'
  \},
  plugins: [
    new webpack.optimize.OccurenceOrderPlugin(),
    new webpack.HotModuleReplacementPlugin(),
    new webpack.NoErrorsPlugin()
  \overline{\phantom{a}}\left\{ \right.
```
Даже для тех, кто не знаком с webpack'ом, этот конфиг покажется вполне понятным. В entry - указывается откуда webpack'у начинать сборку, а в output - куда сгенерировать. B devtool указываем, что нам нужен source-map для отладки кода с парой настроек (cheap, module, eval).

Интерес пытливого читателя может вызвать строка vebpack-hot-middleware/client' (NPM), которая нужна нам для поддержки hot-reload, вместе с одним из плагинов webpack.HotModuleReplacementPlugin

# **Server**

Нам понадобится сервер для разработки, для этого мы можем использовать webpackdev-server, либо быстро развернем свой. В данном руководстве рассматривается второй вариант.

#### Для начала установим express

npm i express --save-dev

и создадим наш web-сервер на его основе.

*server.js*

```
var webpack = require('webpack')
 var webpackDevMiddleware = require('webpack-dev-middleware')
 var webpackHotMiddleware = require('webpack-hot-middleware')
 var config = require('./webpack.config')
 var app = new (require('express'))()var port = 3000var compiler = webpack(config)app.use(webpackDevMiddleware(compiler, { noInfo: true, publicPath: config.output.publi
  cPath }))
  app.use(webpackHotMiddleware(compiler))
  app.get("/", function(req, res) {
    res.sendFile(__dirname + '/index.html')
 })
  app.listen(port, function(error) {
   if (error) {
     console.error(error)
   } else {
     console.info("==> Listening on port %s. Open up http://localhost:%s/ in your bro
 wser.", port, port)
    }
  })
\lceil \cdot \rceil\mathbf{F}
```
#### Обратите внимание, на строку

app.use(webpackHotMiddleware(compiler))

На этом шаге добавляется немного магии к нашему серверу, а именно: сервер теперь принимает уведомления, когда главный js скрипт собран и вызывает обновления модулей нашего приложения, в остальном cервер всего навсего отдает нам index.html, в котором мы подключаем файл, сгенерированный webpack'ом.

*index.html*

```
<!DOCTYPE html>
<html><head><title>Redux [RU]Tutorial</title>
  \langlehead\rangle<body><div id="root">
   \langlediv><script src="/static/bundle.js"></script>
  </body>
\langle/html>
```
Добавим точку входа для webpack'а. Мы указали ее в нашем webpack.config.js в настройке entry - index.js

*src/index.js*

document.getElementById('root').innerHTML = 'Привет, я готов.'

Проверим?

npm start

http://localhost:3000/

Отлично, кое-что уже завелось. Но если сейчас обновить код в файле index.js [страница](http://localhost:3000/) в браузере останется прежней. Хотя при этом в консоли мы увидим, что webpack что-то пересобрал.

### **Hot Reload**

Дело в том, что "модуль" index.js не умеет сообщать webpack'у каким образом он хотел бы обновиться. Сейчас, для простоты примера, достаточно добавить строку module.hot.accept(), которая сообщает webpack'у следующую информацию:"Я (*index.js*) умею hot-reload сам, для этого просто возьми и обнови меня в сгенерированном файле (*/static/bundle.js*)."

*src/index.js*

```
document.getElementById('root').innerHTML = 'Привет, я готов!'
module.hot.accept()
```
Перезапустите сервер, обновите страницу браузера.

А теперь поменяйте текст, в index.js - он так же обновится на экране браузера. Браузер **не перезагрузит** страницу, как в случае с *live-reload*, а сразу отобразит только нужный кусочек. Это гораздо удобнее!

Конечно, постоянно указывать module.hot.accept() не удобно, и не разумно. Следующий шаг поможет нам избавиться от "ручной" настройки hot-reload для react.js кода.

# <span id="page-11-0"></span>**ES2015, React HMR**

Для использования возможностей ES6(2015) и ES7 будем использовать babel. С выходом 6й версии, он стал очень модульным, поэтому не пугайтесь большому количеству зависимостей.

## **Babel 6**

Все начинается с

```
npm install babel-core babel-loader --save-dev
```
Далее нужно поставить пресеты (*предустановки*), которые нам нужны.

```
# Для поддержки ES6/ES2015
npm install babel-preset-es2015 --save-dev
```
# Для поддержки JSX npm install babel-preset-react --save-dev

```
# Для поддержки ES7
npm install babel-preset-stage-0 --save-dev
```
Нам однозначно нужен полифил, чтобы все фичи работали в браузере

```
npm install babel-polyfill --save
```
И немного улучшим время сборки, добавив следующие пакеты

```
npm install babel-runtime --save
npm install babel-plugin-transform-runtime --save-dev
```
\*Для написания этого небольшого текста про babel 6, я использовал статью Using ES6 and ES7 in the Browser, with Babel 6 and Webpack\*

В данный момент, у нас достаточно "пакетов", чтобы писать "современный" код и [использовать](http://jamesknelson.com/using-es6-in-the-browser-with-babel-6-and-webpack/) JSX. Давайте в этом убедимся.

Во-первых, подправим конфиг для webpack'а:

```
webpack.config.js
```

```
var path = require('path')var webpack = require('webpack')
module.exports = \{devtool: 'cheap-module-eval-source-map',
  entry: [
    'webpack-hot-middleware/client',
    'babel-polyfill',
    './src/index'
  ],
  output: {
    path: path.join( __dirname, 'dist'),
    filename: 'bundle.js',
    publicPath: '/static/'
  },
  plugins: [
    new webpack.optimize.OccurrenceOrderPlugin(),
    new webpack.HotModuleReplacementPlugin(),
    new webpack.NoErrorsPlugin()
  ],
  module: { //Обновлено
    loaders: [ //добавили babel-loader
      {
        loaders: ['babel-loader'],
        include: [
          path.resolve( __dirname, "src"),
        ],
        test: /\.js$/,
        plugins: ['transform-runtime'],
      }
    ]
  }
}
```
Добавилась запись в секции loaders. Теперь все js файлы в *src* директории будут обрабатываться *babel-loader*'ом, которому мы в свою очередь тоже должны указать настройки. Для этого, нужно создать файл .babelrc со следующим содержимым:

```
{
  "presets": ["es2015", "stage-0", "react"] //поддержка ES2015, ES7 и JSX
}
```
Если вы знакомы с *gulp*, то можно провести некую аналогию, между плагинами gulp и лоадерами (loaders) webpack'a. Если мы хотим делать какие-то преобразования с кодом внутри файла, будь то css, js или картинки - мы используем соответсвующий *loader*. Причем создавать дополнительные файлы настроек, как в случае с babel, обычно не нужно.

Ок, создадим React компонент, не забыв при этом скачать нужные пакеты:

npm i react react-dom --save

#### *src/index.js*

```
import 'babel-polyfill'
import React from 'react'
import { render } from 'react-dom'
import App from './containers/App'
render(
  <App /document.getElementById('root')
\left( \right)
```
*src/containers/App.js*

```
import React, { Component, PropTypes } from 'react'
export default class App extends Component {
 render() {
   return <div>Привет из App</div>
 }
}
```
Перезапускаем сборку ( npm start ).

Весь код на текущий момент выложен в специальную ветку на Github. Можете сверится, если что-то не работает.

### **React + Hot Reload**

Возможно, вам встретится аббревиатура HMR (hot module replacement), что в принципе более правильно отражает суть, поэтому под hot-reload я подразумеваю именно HMR ;)

Как вы помните из прошлой главы - мы добавили module.hot.accept() , для того, чтобы webpack обновлял код из файла *index.js* в сборке без перезагрузки страницы в браузере. Если сейчас попробовать изменить что-то в App.js - то в результате ничего не случится, ровно по тем же причинам, что и в предыдушем случае. Что ж, это поправимо и благодаря добрым людям, нам не нужно самим вписывать *accept* функцию. Итак, встречайте (и устанавливайте):

```
npm install react-hot-loader --save-dev
```
Достаточно добавить еще один loader в конфиг и мы получим hot-reload для React компонентов.

```
var path = require('path')var webpack = require('webpack')
module.exports = \{devtool: 'cheap-module-eval-source-map',
  entry: [
    'webpack-hot-middleware/client',
    'babel-polyfill',
    './src/index'
 \left.\right],
  output: {
    path: path.join(__dirname, 'dist'),
    filename: 'bundle.js',
    publicPath: '/static/'
  },
  plugins: [
    new webpack.optimize.OccurenceOrderPlugin(),
    new webpack.HotModuleReplacementPlugin(),
    new webpack.NoErrorsPlugin()
  ],
  module: {
    loaders: [
      {
        loaders: ['react-hot', 'babel-loader'], //добавили loader 'react-hot'
        include: [
          path.resolve(_dirname, "src"),
        ],
        test: \wedge. js$/,
        plugins: ['transform-runtime'],
      }
    ]
  }
}
```
Перезапускаем сборку и проверяем. Теперь HMR работает и для React компонентов, если же нет - сверьтесь с исходным кодом данного раздела.

Для того, чтобы начать писать код redux-приложения, я основательно рекомендую настроить ESLint, чтобы быстро решать [синтаксические](https://github.com/maxfarseer/redux-ru-tutorial/tree/configure_babel6_react_hmr) ошибки и повысить производительность. Этим мы займемся на следующем шаге.

P.S. В официальном репозитории React-hot-reloader'a говорится о том, что готовится к выходу React Transform, который станет логическим продолжением текущих решений. (31.01.2015)

P.P.S. Как говорит создатель библиотеки react-hot-reload, нам больше не нужно использовать webpack.NoErrorsPlugin , который ранее выполнял следующее: если в сборке были ошибки, он не обновлял файл сборки. Поэтому просто удалите соотв[етствующую](https://github.com/gaearon/react-hot-boilerplate/commit/79c05c82875ae9f6133e337b06066049e209a675) строку из секции plugins внутри *webpack.config.js*

# <span id="page-16-0"></span>**ESlint**

Если вы не знакомы с "линтерами", то вы, наверняка, знакомы с типичным поиском ОШИбки в СТИЛЕ myVariable is undefined И ПОДОбНЫМИ.

Настроив линтер, вы сможете видеть в консоли много полезной инфорамции: от забытой точки-с-запятой (кстати, не актуально для ES2015), до уведомлений о неиспользуемых переменных. Очень удобно для рефакторинга кода.

Современный ESIint пошел еще дальше. С добавленим собственных правил, вы можете поддерживать единый стиль программирования внутри компании!

Но, довольно теории.

Поставим нужные пакеты:

npm i babel-eslint eslint eslint-plugin-react --save-dev

Теперь, хотя я и говорил, что файлы .xxxrc обычно не нужны, для ESlint все же нужно сделать такой. В нем мы опишем правила для синтаксической проверки (lint) кода.

#### eslintrc

```
{
  "extends": "eslint:recommended",
  "parser": "babel-eslint",
  "env": {
    "browser": true,
    "node": true
  },
  "plugins": [
    "react"
  \left],
  "rules": {
    "no-debugger": 0,
    "no-console": 0,
    "new-cap": \theta,
    "strict": 0,
    "no-underscore-dangle": 0,
    "no-use-before-define": 0,
    "eol-last": 0,
    "quotes": [2, "single"],
    "jsx-quotes": [1, "prefer-single"],
    "react/jsx-no-undef": 1,
    "react/jsx-uses-react": 1,
    "react/jsx-uses-vars": 1
  }
}
```
Самое интересное, конечно же, секция rules, где:

- 0 правило выключено
- 1 правило выдаст предупреждение
- 2 правило выдаст ошибку

Некоторые правила принимают массив аргументов, например quotes. В нашем случае, именно это правило можно прочитать так: Показывай ошибку, если встретишь двойную кавычку.

Список всех правил eslint-plugin-react.

Чтобы ESlint работал в автоматическом режиме, мы будем все так же использовать webpack.

Наряду с секцией *loaders*, в webpack есть секция... *preloaders* (да-да, *postloaders* тоже есть). Я думаю из названия секций уже все понятно: код обрабатывается "до" и "после" loaders. Для ESlint нам подходит preloaders.

Итак, поставим нужный лоадер:

```
npm i eslint-loader --save-dev
```
#### Поправим конфиг:

#### webpack.config.js

```
\sim 100module: fpreLoaders: [ //добавили ESlint в preloaders
       \{test: /\backslash.js$/,
         loaders: ['eslint'],
         include: [
            path.resolve( __ dirname, "src"),
          \cdot\}\lceil,
     loaders: [ //все остальное осталось не тронутым
         loaders: ['react-hot', 'babel-loader'],
          include: [
            path.resolve(_dirname, "src"),
          \mathbb{I},
         test: /\backslash.js$/,
         plugins: ['transform-runtime'],
       \rightarrow\overline{\phantom{a}}}
```
Здесь и в будущем, я буду использовать ... - если даю фрагмент(ы) файла, а не весь код целиком. Весь код раздела всегда есть на Github, ссылка указана в конце статьи.

Теперь достаточно перезапустить сборку. Должно получиться следующее:

```
[361] ./~/react/lib/getNodeForCharacterOffset.js 1.66 kB {0} [built]
  [362] ./~/react/lib/onlyChild.js 1.21 kB {0} [built]
  [363] ./~/react/lib/quoteAttributeValueForBrowser.js 746 bytes {0} [built]<br>[364] ./~/react/lib/renderSubtreeIntoContainer.js 463 bytes {0} [built]
  [365] ./~/strip-ansi/index.js 161 bytes {0} [built]
  [366] (webpack)-hot-middleware/client-overlay.js 1.01 kB {0} [built]
  [367] (webpack)-hot-middleware/client.js 3.39 KB {0} [built]
  [368] (webpack)-hot-middleware/process-update.js 3.27 kB {0} [built]
ERROR in ./src/containers/App.js
/Users/mac/development/local/mylikes/src/containers/App.js
 1:28 error "PropTypes" is defined but never used no-unused-vars
* 1 problem (1 error, 0 warnings)
```
Линтер показывате нам, что в файле src/containers/App.js есть неиспользуемая переменная PropTypes, хотя она определена. Это действительно так, поэтому давайте поправим код:

src/Containers/App.js

```
import React, { Component } from 'react'
export default class App extends Component {
  render() {
   return <div>Привет из App</div>
  }
}
```
Сохранив файл, мы увидим в консоли следующее:

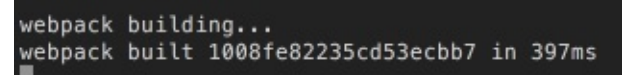

Великолепно! Ошибок нет. На всякий случай добавлю: сборку webpack не нужно было перезапускать. Обычно, сборку нужно перезапускать лишь после изменений в webpack.config.js В остальных случаях, так как у нас настроен "режим наблюдения" webpack сам перезапустится и сгенерирует новый файл сборки.

**Итого:** на данный момент мы можем писать ES2015/ES7 код, использовать JSX и не переживать за глупые ошибки, а своевременно править их, используя подсказки ESlint. Webpack автоматически пересобирает наш файл сборки (*/static/bundle.js*), при этом мы используем всю мощь Hot Module Replacement, и если изменим что-либо в js коде react-компонентов - изменения прилетят сразу же в браузер без перезагрузки страницы. Поздравляю, мы готовы с комфортом написать Redux приложение.

Исходный код данного раздела

Для [написания](https://github.com/maxfarseer/redux-ru-tutorial/tree/configure_ESlint) этого раздела, я использовал следующие материалы:

Linting in Webpack (ENG, текст)

# <span id="page-20-0"></span>Установка зависимостей на автомате

Внутри этого раздела я ставил все зависимости с помощью npm install <имя\_пакета>, но есть более удобный способ - использовать плагин для webpack - npm-installwebpack-plugin

```
npm install npm-install-webpack-plugin --save-dev
```
Плагин будет анализировать наши файлы на предмет зависимостей и устанавливать новые пакеты, если обнаружится неизвестная зависимость. Главное, не забывайте удалять лишние пакеты, если будете экспериментировать и пробовать разные.

.npmrc

save=true save-exact=true

webpack.config.js

```
//добавьте новую зависимость в начале конфига
var NpmInstallPlugin = require('npm-install-webpack-plugin');
//добавьте плагин в секцию плагинов
plugins: [
    new webpack.optimize.OccurenceOrderPlugin(),
    new webpack.HotModuleReplacementPlugin(),
    new NpmInstallPlugin() // <--
 \cdot\sim 100
```
Далее в руководстве, я все равно буду писать *npm install*, так как это визуально дает хорошее представление о том, какие зависимости нам нужны. Если вы поставили и настроили *npm-install-webpack-plugin*, то можете не беспокоится и пропускать эти строки.

# <span id="page-21-0"></span>**React dev tools**

Если у вас не установлено дополнение для консоли хрома (ровно как и сам Google Chrome), рекомендую вам это сделать, так как иногда мы будем обращаться к этим инструментам.

React dev tools в магазине расширений.

Как работает \$r? (ниже *gif*-анимация)

Если вы используете возможность консоли хрома - **\$0**, то вероятно вам понравится и [возможность](https://chrome.google.com/webstore/detail/react-developer-tools/fmkadmapgofadopljbjfkapdkoienihi) **\$r**.

 $\begin{array}{ccccc} \circ & \circ & \circ \end{array}$ Max Redux [RU]Tutorial  $x \mid$  $\leftarrow$   $\rightarrow$  C' calhost:3000  $\circledcirc$   $\circledcirc$   $\circledcirc$   $\circledcirc$   $\circledcirc$   $\circledcirc$ Привет из Арр  $\mathbb{F}_{\mathbf{t}}$   $\square$ Elements Console Sources Network Timeline Profiles Resources Security Audits Adblock Plus React  $\vdots$  $\times$  $\odot$ v <top frame>  $\nabla$   $\Box$  Preserve log Filter Regex Hide network messages All Errors Warnings Info Logs Debug Handled  $\overline{\phantom{a}}$ 

Для тех, кто читает в формате книги: необходимо кликнуть на компонент в консоли хрома, на вкладке *React*, далее переместиться на вкладку *Console* и написать **\$r**. В таком случае, в консоли компонент будет представлен в своей нативной jsреализации.

# <span id="page-22-0"></span>**Создание**

Я предлагаю по шагам создать одностраничное приложение, с минимумом функций, которое после логина и подтверждения прав доступа к фото, будет выдавать топ ваших "залайканных" фото в порядке убывания. Схематично, приложение можно представить следующим образом:

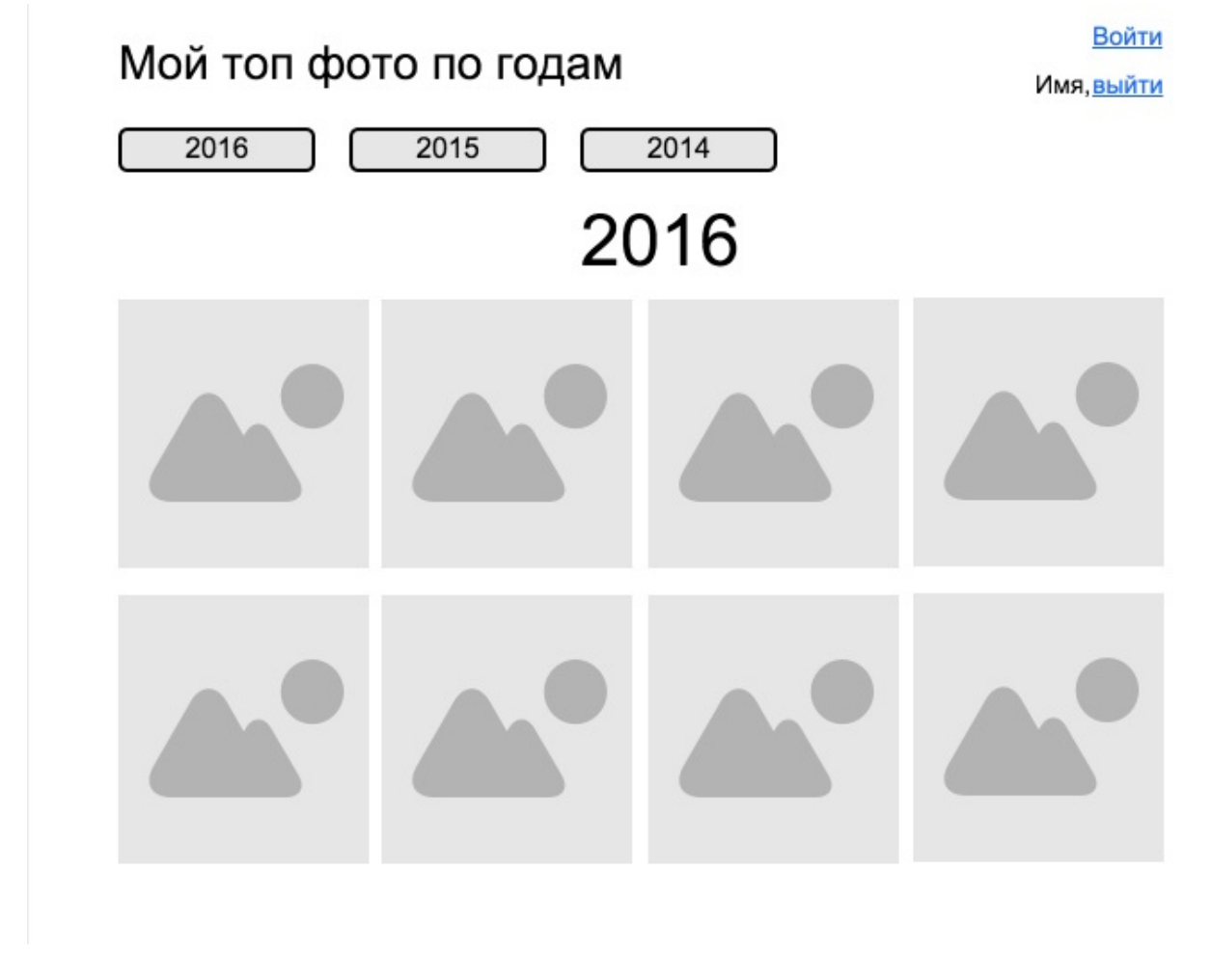

Прежде чем описывать структуру, давайте в общих чертах взглянем на Redux.

Redux-приложение это:

- состояние (state) приложения в одном месте
- однонаправленный поток данных

Redux вдохновлен Flux методологией и языком программирования Elm

Под капотом, Redux использует слабо документированную фичу реакта - **context**, которая, к слову, до сих пор является *unstable*, и может быть изменена/удалена. К счастью, этого не происходит и вряд ли произойдет.

### **Файлы и папки:**

Изначально наше приложение в файловом менеджере должно выглядеть так:

+-- src | +-- actions | +-- components | +-- constants | +-- containers | +-- reducers | +-- index.js +-- index.html +-- package.json +-- server.js +-- webpack.config.js

# <span id="page-24-0"></span>**Основы Redux (теория)**

Курс рассчитан на создание приложения по шагам, а это значит максимум практики и минимум теории. Тот самый минимум, перед вами.

Войти Мой топ фото по годам Имя, выйти 2016 2015 2014 2016

Давайте еще раз взглянем на схему нашего приложения:

В шапке слева заголовок и три кнопки выбора года. Ниже - фото соответствующего года, отсортированное по количеству лайков.

В шапке справа - ссылка войти/выйти.

Представим, как должны выглядеть данные для такой страницы:

```
app: \{page: \{year: 2016,
        photos: [photo, photo, photo...]
    \},
    user: \{name: 'MMS',Section
    \rightarrow}
```
Поздравляю вас, мы только что описали как должно выглядеть состояние (state) нашего приложения.

За содержание всего состояния нашего приложения, отвечает объект **Store**. Как уже не раз упоминалось - это обычный объект. Важно, что в отличии от Flux, в Redux только **один** объект Store.

Не хочется оставлять вас надолго без практики, поэтому процесс создания store и немного подробностей про него я аккуратно вплету в следующие главы, а пока достаточно того, что: *store*, "объединяет" редьюсер (reducer) и действия (actions), а так же имеет несколько чрезвычайно полезных методов, например:

- getState() позволяет получить состояние приложения;
- dispatch(actions) ПОЗВОЛЯЕТ Обновлять СОСТОЯНИЯ, ПУТЕМ ВЫЗОВА ДЕЙСТВИЯ;
- subcribe(listener) регистрирует слушателей  $\bullet$

### **Actions**

Actions описывают действия.

Actions - это простой объект. Обязательное поле - type. Так же, если следовать соглашению, все данные, которые передаются вместе с действием, кладут внутрь свойства payload. Таким образом, для нашего приложения, мы можем составить, например такую пару actions:

```
\{type: 'ЗАГРУЗИ_ФОТО',
    рауload: 2016 //год
\}
```

```
\{type: 'ФОТО_ЗАГРУЖЕНЫ_УСПЕШНО',
     payload: [массив фото]
\left\{ \right.
```
Чтобы вызвать actions, мы должны написать функцию, которая в рамках Flux/Redux называется - ActionsCreator (создатель действия), но перед этим стоит принять во внимание, что обычно тип действия, описывают как константу. Например, константы вашего проекта:

```
CONST GET_PHOTO_REQUEST = 'GET_PHOTO_REQUEST'
CONST GET_PHOTO_SUCCESS = 'GET_PHOTO_SUCCESS'
```
Возникает вопрос, зачем? В маленьких проектах - незачем. В больших - это удобно. Пока, просто запомните.

Вернемся, к ActionsCreator, один из наших "создателей действий", выглядел бы так:

```
function getPhotos(year) {
 return \{type: GET_PHOTOS,
   payload: year
 \}\}
```
**Итого**: actions сообщает нашему приложению - "Эй, что-то произошло! И я знаю, что именно!"

### **Reducer**

"Actions описывает факт, что что-то произошло, но не указывает, как состояние приложения должно измениться в ответ, это работа для Reducer'a" - (офф. документация)

Наше приложение не нуждается в нескольких редьюсерах, но крайне необходимо познакомить читателя с **reducer composition**, так как это фундаментальный шаблон построения redux приложений: мы разбиваем наше глобальное состояние на кусочки, за каждый кусочек отвечает свой reducer. Кусочки объединяются в Корневом Редью сере (rootReducer).

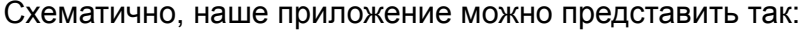

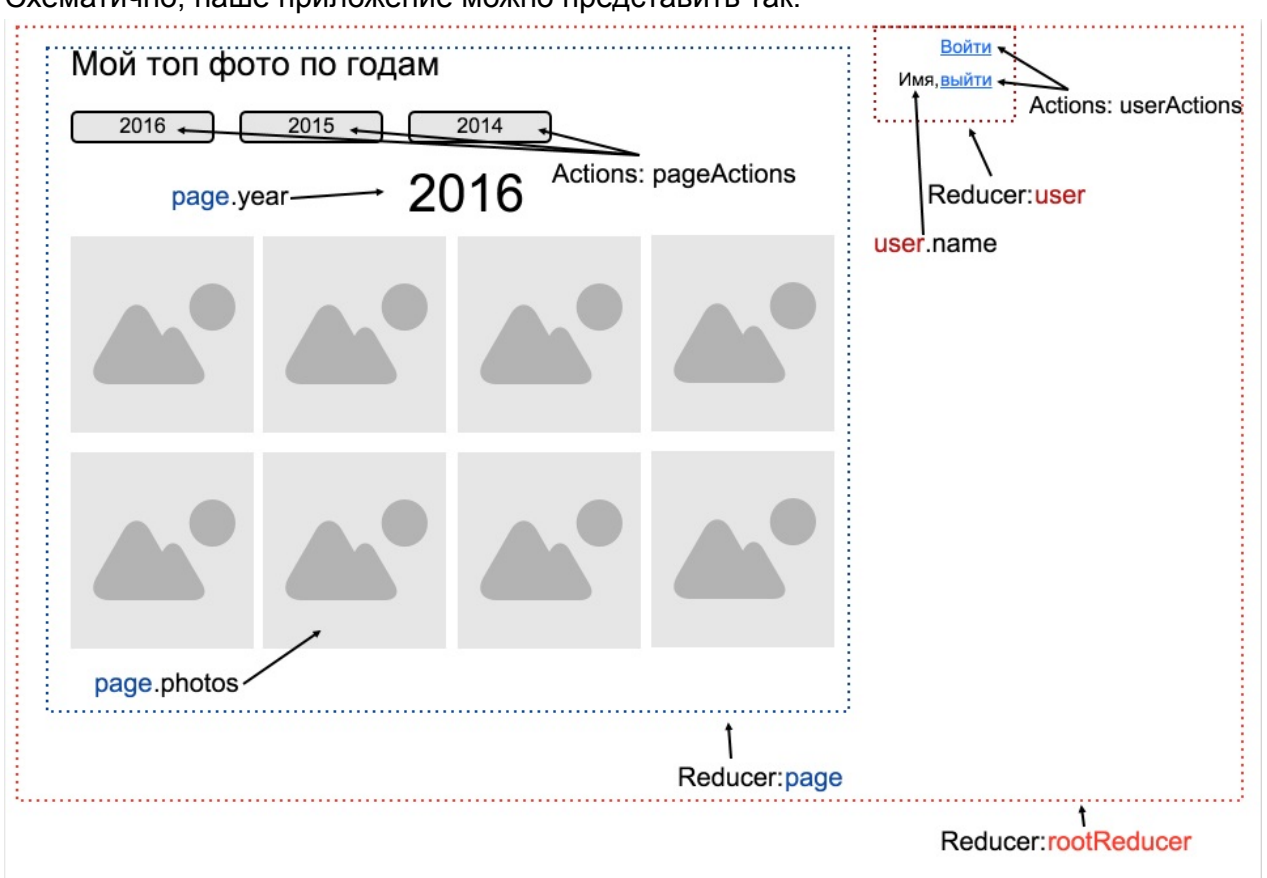

Так как у нас есть reducer'ы page и user , можно представить следующий диалог:

pageActions: Пришло 123 фото Reducer (page): Ок, нужно положить эти 123 фото в page.photos

#### А на js выглядело бы так:

```
function page(state = initialState, action) {
 switch (action.type) {
   case GET_PHOTO_SUCCESS:
      return Object.assign({}, state, {
        photos: action.payload
     })
   default:
      return state
 }
}
```
Обратите внимание, мы не **мутировали** наш state, мы создали новый state. Это важно. Крайне важно. В редьюсере, мы всегда должны возвращать новый объект, а не измененный предыдущий.

На практике, я буду использовать object spread syntax, поэтому предыдущую функцию с Object.assign можно переписать следующим образом:

```
function page(state = initialState, action) {
 switch (action.type) {
   case GET_PHOTO_SUCCESS:
     return {...state, photos: action.payload} //Object spread syntax
   default:
     return state
 }
}
```
Объект, который мы возвращаем в редьюсере, далее с помощью функции connect , превратится в свойства для компонентов. Таким образом, если продолжить пример с фото, то можно написать такой псевдо-код:

```
<Page photos={reducerPage.photos} />
```
Благодаря этому, внутри компонента <Page /> , мы сможем получить фото, как this.props.photo

Я постарался очень кратко дать самую важную теорию.

Если что-то осталось не понятным, не переживайте, на практике мы все закрепим и тогда все встанет на свои места.

# <span id="page-29-0"></span>**Точка входа**

Подтянем Redux и react-redux в наш проект:

```
npm i redux react-redux --save
```
Как уже было описано в разделе "подготовка", точка входа в наше приложение src/index.js

Обновим его содержание:

*src/index.js*

```
import React from 'react'
import { render } from 'react-dom'
import { createStore } from 'redux'
import { Provider } from 'react-redux'
import App from './containers/App'
const store = createStore( () => \{\}, \{\}) //WAT ;)
render(
 <Provider store={store}>
   <App /</Provider>,
  document.getElementById('root')
)
```
Итак, первый компонент из мира Redux - <provider /> ([EN] документация).

Благодаря этому компоненту, мы сможем получать необходимые данные из store нашего приложения, если воспользуемся вспомогательной [функцией](https://github.com/rackt/react-redux/blob/master/docs/api.md#provider-store) connect , речь о которой пойдет далее. Сейчас нам и получать нечего, так как store у нас - пустой объект.

Давайте подробнее посмотрим на строку:

```
const store = createStore( () => {}, {})
```
Во-первых, если вам трудно читать ES2015 код, то переводите его в привычный ES5, с помощью babel-playground.

Во-вторых, давайте взглянем на документацию метода createStore: принимает один обязательный аргумент (функцию reducer) и парочку не обязательных (начальное состояние и "усилители").

Теперь переведем то, что мы написали, когда присваивали *store*: Возьми пустую анонимную функцию в качестве редьюсера и пустой объект в качестве начального состояния. Если коротко: возьми ничего и "ничего" не делай.

Предлагаю вынести создание store в отдельный файл, для того, чтобы добавить возможность HMR и для более удобной работы с reducer'ом и усилителями (enhancers).

src/index.js

```
import React from 'react'
import { render } from 'react-dom'
import { Provider } from 'react-redux'
import App from './containers/App'
import configureStore from './store/configureStore'
const store = configureStore()
render(
 <Provider store={store}>
   <App /\langleProvider>,
  document.getElementById('root')
\lambda
```
Усилители - это middleware функции. Если читатель знаком с express. S, то он знаком с усилителями в redux. Для остальных: типичный усилитель - логгер (logger), который просто пишет в консоль все что происходит с наблюдаемым объектом.

Если посмотреть в консоль, webpack все так же усердно работает и сообщает об ошибке: нет файла configureStore... Пора создать, а текущий код можно взять здесь.

# <span id="page-31-0"></span>Настройка Store

Для начала, повторим то, что нам уже известно про store, и быть может добавим чутьчуть нового. Итак:

Store хранит состояние приложения. Единственный путь изменить store - это отправить действие (dispatch action).

Store - это не класс. Это обычный объект с несколькими методами, а именно:

- $\bullet$  getState()
- dispatch(action)
- $\bullet$  subscribe(listener)
- replaceReducer(nextReducer)

Создадим функцию конфигурации store

store/configureStore.js

```
import { createStore, applyMiddleware } from 'redux'
import rootReducer from '../reducers'
export default function configureStore(initialState) {
  const store = createStore(rootReduce, initialState)return store
\}
```
Ничего необычного, строго по документации: передаем *rootReducer* в только что импортированную функцию createStore.

В Redux версии 2.х.х мы должны явно указать, что reducers поддерживают hot reload. Сделать это достаточно просто. Если взглянуть в начало кода, видно, что мы импортируем так называемый корневой редьюсер (rootReducer), который по сути и отражает все состояние нашего приложения. Теперь посмотрим еще выше по туториалу - ага, у store есть подходящая функция - replaceReducer

Теперь взяв за основу отличный видео скринкаст про Webpack, мы знаем, что hot reload ожидает от нас функции accept. Вуаля, пора вносить правки.

store/configureStore.js

```
import { createStore } from 'redux'
import rootReducer from '../reducers'
export default function configureStore(initialState) {
 const store = createStore(rootReducer, initialState)
 if (module.hot) {
   module.hot.accept('../reducers', () => {
     const nextRootReducer = require('../reducers')
     store.replaceReducer(nextRootReducer)
   })
  }
  return store
}
```
К сожалению, наш код до сих пор не работает. Webpack ругается на отсутствующий reducer. Давайте исправим это, и я обещаю, наконец-то можно будет посмотреть на результат в браузере.

# <span id="page-33-0"></span>**Создание Reducer**

По-моему, в этом коде нечего даже комментировать!

#### *src/reducers/index.js*

```
const initialState = \{user: 'Unknown User'
};
export default function userstate(state = initialState) {
  return state;
}
```
Пора открыть браузер и посмотреть в консоль разработчика. Если там есть предупреждения/ошибки - значит, где-то HMR не сработал. Достаточно обновить браузер. Все-таки с последнего раза мы создали достаточно файлов, чтобы реакт/ вебпак растерял долю своей магии и попросил бы нас обновить страницу.

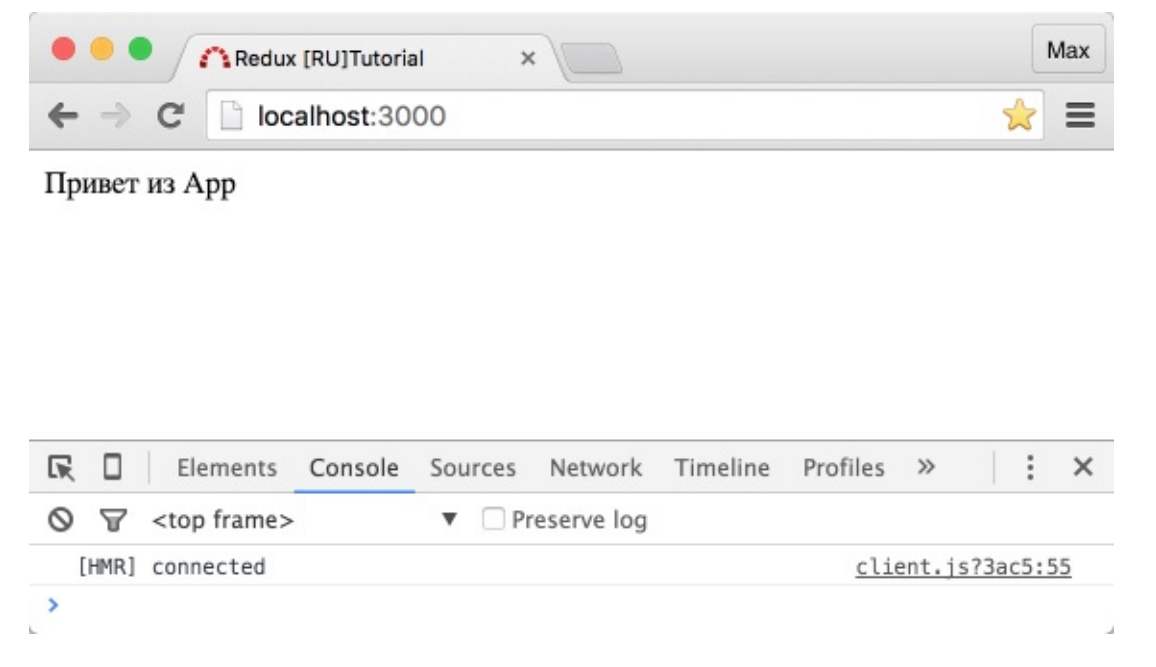

Все ок, но ничего интересного. В следующей главе добавим вывод имени юзера.

### <span id="page-34-0"></span>**Связывание данных из store с компонентами приложения**

В разделе "Точка входа" шла речь о некой функции *connect*, которая поможет нам получить в качестве props для компонента <App /> данные из store. Добавим ее:

*src/contain[ers/App.js](https://maxfarseer.gitbooks.io/redux-course-ru/content/tochka_vhoda.html#connect)*

```
import React, { Component } from 'react'
import { connect } from 'react-redux'
class App extends Component {
 render() {
    return <div>Привет из App, { this.props.user }!</div>
 }
}
function mapStateToProps (state) {
  return {
   user: state.user
 }
}
export default connect(mapStateToProps)(App)
```
Назначение функции connect вытекает из названия: **подключи** React компонент к Redux store.

Результат работы функции connect - новый присоединенный компонент, который оборачивает переданный компонент.

У нас был компонент  $\langle$   $\rangle$   $\rangle$   $\langle$   $\rangle$  , а на выходе получился  $\langle$   $\rangle$   $\langle$   $\rangle$   $\langle$   $\rangle$   $\rangle$   $\langle$   $\rangle$   $\rangle$   $\langle$   $\rangle$   $\langle$   $\rangle$   $\langle$   $\rangle$   $\rangle$   $\langle$   $\rangle$   $\langle$   $\rangle$   $\rangle$   $\langle$   $\rangle$   $\langle$   $\rangle$   $\langle$   $\rangle$   $\langle$   $\rangle$  трудно убедиться, если взглянуть в react dev tools.

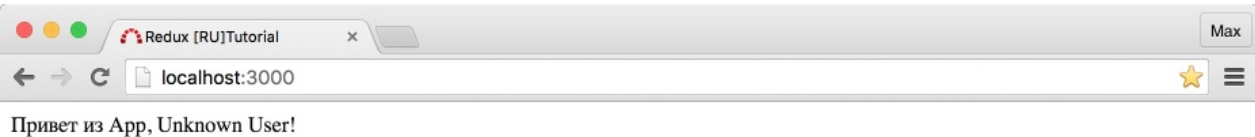

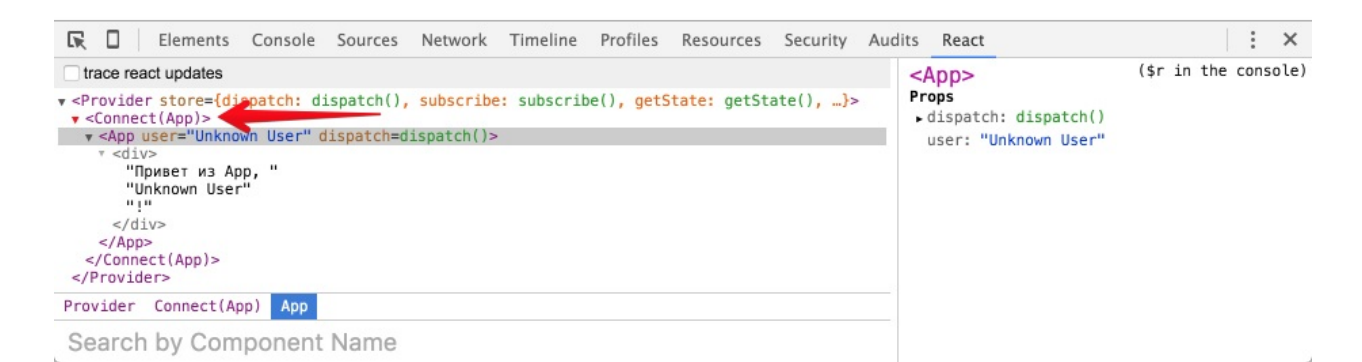

Взгляните на правую часть скриншота, и вы увидите, что в свойствах (props) нашего компонента <App /> теперь есть метод redux store - dispatch, и объект (в нашем случае, пока что строка) user. Это так же результат работы функции connect.

Давайте еще поиграемся с простым примером. Для начала изменим набор данных:

#### src/reducers/index.js

```
const initialState = {
 name: 'Василий',
  surname: 'PeakTOB',
  age: 27\}export default function userstate(state = initialState) {
  return state
\}
```
#### затем подкрутим компонент:

#### src/containers/App.js
```
import React, { Component } from 'react'
import { connect } from 'react-redux'
class App extends Component {
 render() {
   const { name, surname, age } = this.props.user
   return <div>
      \langle p\rangleПривет из Арр, {name} {surname}!\langle p\rangle\langle p\rangleТебе уже \{age\} ?\langle p\rangle\langlediv>}
}
function mapStateToProps (state) {
 return {
    user: state
  }
}
export default connect(mapStateToProps)(App)
```
Все работает ровно так, как мы указали: в объект user "подключилось" все состояние нашего приложения state, которое сейчас очень простое и описано в *src/reducer/index.js*.

Прежде чем мы перейдем к созданию actions и взаимодействию пользователя со страницей, давайте поговорим о комбинировании редьюсеров (*combineReducers*) и создадим реальную структуру нашего будущего приложения.

Исходный код на текущий момент.

## **[P.S.](https://github.com/maxfarseer/redux-ru-tutorial/tree/create_reducer) если вы переживаете, что HMR в данный момент не работает, обратите внимание на данный комментарий (это не обязательно, а только для тех, кто столкнулся с пробле[мой\).](https://toster.ru/q/293209#comment_1077442)**

Полезные ссылки:

• connect (офф.документация)

## **Комбинирование редьюсеров**

Зачем? Когда наше приложение разрастается, хочется еще больше модульности, чтобы каждый кусочек кода отвечал за конкретную часть. Так же и с редьюсерами, мы можем разбить наш главный редьюсер на несколько более мелких, и с помощью combineReducers из пакета redux собрать их воедино. Причем, абсолютно никакой магии, *combineReducers* просто возвращает "составной" редьюсер.

Для нашего приложения, можно выделить следующие reducer'ы (согласно схеме):

- user
- page

Создадим их:

### *src/reducers/user.js*

```
const initialState = \{name: 'Аноним'
}
export default function user(state = initialState) {
  return state
}
```
### *src/reducers/page.js*

```
const initialState = \{year: 2016,
 photos: []
}
export default function page(state = initialState) {
  return state
}
```
Обновим точку входа для редьюсеров:

*src/reducers/index.js*

```
import { combineReducers } from 'redux'
import page from './page'
import user from './user'
export default combineReducers({
 page,
 user
})
```
Обратите внимание, что структура объекта, которым можно описать все состояние нашего приложения - не изменилась. Все осталось также.

```
{
   user: {
       name: 'Аноним'
   }
   page: {
       year: 2016,
       photos: []
   }
}
```
Тем не менее, в браузере у нас нерабочее приложение. В чем же проблема?

Ответ кроется в работе функции *connect* и в функции *mapStateToProps* из нашего файла *App.js*. Сейчас у нас там написано следующее:

```
function mapStateToProps (state) {
 return {
   user: state
 }
}
```
Что можно перевести так: возьми полностью "стейт" приложения и присоедини его в переменную user, дабы она была доступна из компонета *App.js* как this.props.user

И действительно, если взглянуть в dev tools, все так и есть:

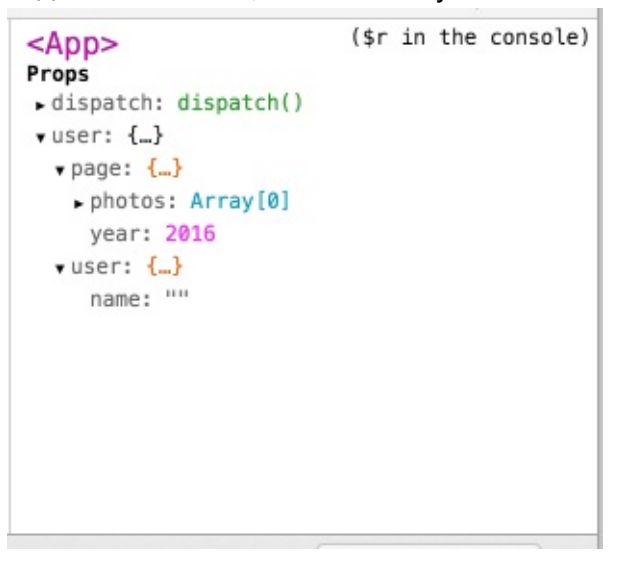

Здесь, я предложу простую задачку на понимание происходящего. Измените компонент *App.js* и функцию *mapStateToProps* так, чтобы получить следующую картину:

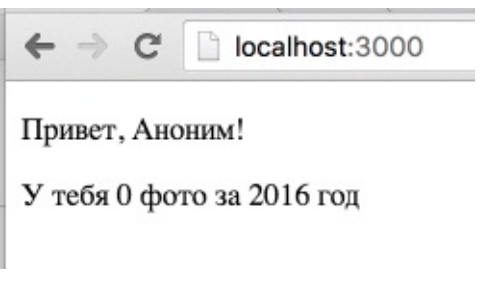

Ответ:

*src/containers/App.js*

```
import React, { Component } from 'react'
import { connect } from 'react-redux'
class App extends Component {
 render() {
   const { name } = this.props.user // (1)const { year, photos } = this.props.page // (2)return <div>
     <p>Привет, {name}!</p>
     <p>У тебя {photos.length} фото за {year} год</p>
   \langlediv>}
}
function mapStateToProps (state) {
 return {
   user: state.user, // (1)page: state.page // (2)
 }
}
export default connect(mapStateToProps)(App)
```
*Сносками (1) и (2) я пометил связь.*

Супер, сейчас у нас в *user* - попадет все из нашего приложения, что будет связано с пользователем , а в *page* - попадет все что связано с отображением соответствующего блока (год и массив фото).

Второй раз за главу, возникает вопрос - зачем? Ответ прежний: модульность, меньший объем кода в каждом файле и лучшая читаемость. А **главное**, мы так добьемся меньшего количества ненужных обновлений, представьте: пользователь кликнул на кнопку "2015", и обновился блок *page*, при этом блок *user* остался **бы** не тронутым вообще, если **бы** он являлся отдельным компонентом.

Нам ничего не мешает исправить это. Продолжим в следующей главе.

Исходный код на текущий момент.

[Полезные](https://github.com/maxfarseer/redux-ru-tutorial/tree/combine_reducers) ссылки:

combineReducers (офф.документация)

## Контейнеры и компоненты

Прежде чем мы разобьем App.js на компоненты User.js и Page.js хотелось бы отметить про разделение на "компоненты" и "контейнеры", иначе называемые: "глупые" и "умные" компоненты, "Presentational" и "Container" и быть может как-то еще.

Позволю себе в очередной раз прибегнуть к офф. документации и перевести таблицу различий, которая отлично и кратко отражает суть.

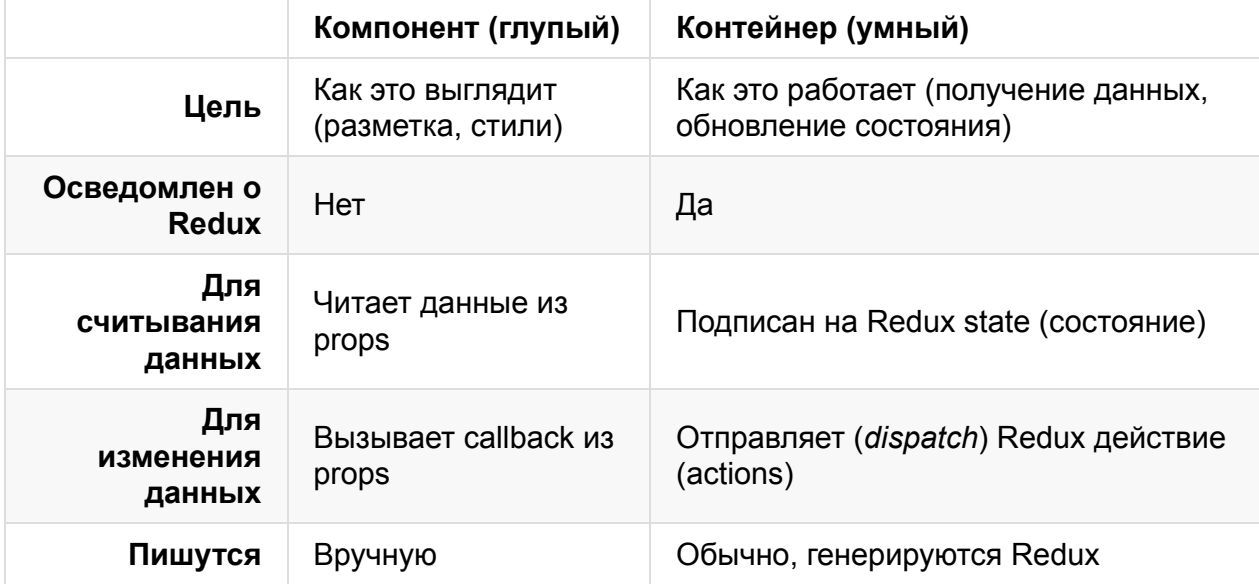

Магия таблиц обычно проявляется не сразу. Если переписать наше приложение, а потом взглянуть сюда еще раз - многое станет гораздо яснее. Предлагаю так и поступить. Поехали!

Создадим компоненты.

src/components/User.js

```
import React, { PropTypes, Component } from 'react'
export default class User extends Component {
  render() \{const { name } = this.props
    return <div>
       \langle p\rangleПривет, {name}!\langle p\rangle\langle/div\rangle\mathcal{E}\uparrowUser propTypes = \{name: PropTypes.string.isRequired
\}
```
### *src/components/Page.js*

```
import React, { PropTypes, Component } from 'react'
export default class Page extends Component {
 render() {
   const { year, photos } = this.props
   return <div>
     <p>У тебя {photos.length} фото за {year} год</p>
   \langlediv>}
}
Page.propTypes = \{year: PropTypes.number.isRequired,
 photos: PropTypes.array.isRequired
}
```
Наш файл App.js уже практически и есть container, он даже лежит в соответствующей папке. Изменим-с...

#### *src/containers/App.js*

```
import React, { Component } from 'react'
import { connect } from 'react-redux'
import User from '../components/User'
import Page from '../components/Page'
class App extends Component {
 render() {
   const { user, page } = this.props
   return <div>
      <User name={user.name} />
     <Page photos={page.photos} year={page.year} />
   \langlediv>}
}
function mapStateToProps (state) {
 return {
   user: state.user,
    page: state.page
  }
}
export default connect(mapStateToProps)(App)
```
Теперь можно обновлять компоненты *Page* и *User* независимо друг от друга. Чем мы и займемся в следующей главе, изучая *actions*.

# Создание actions

Наконец-то мы подходим к вопросу взаимодействия с пользователем приложения. Практически любое действие пользователя в интерфейсе = **отправка действия** (dispatch actions)

По клику на кнопку года, наше приложение:

- устанавливает заголовок
- загружает фото этого года

Сейчас предлагаю рассмотреть установку заголовка. Загрузка фото требует выполнения асинхронного запроса, а чтобы добраться до этого, мы должны рассмотреть несколько интересных вещей. К тому же, установка заголовка отлично показывает на простом примере, как вращаются данные внутри redux-приложения, а именно:

- 1. Приложение получило изначальное состояние (initial state)
- 2. Пользователь нажав кнопку, отправил действие (dispatch action)
- 3. Соответсвующий редьюсер обновил часть приложения, в согласии с тем, что узнал от действия.
- 4. Приложение изменилось и теперь отражает новое состояние.
- 5. ... (все повторяется по кругу, с пункта 2)

Это и есть однонаправленный поток данных.

### Создадим page action:

src/actions/PageActions.js

```
export function setYear(year) {
 return \{type: 'SET_YEAR',
   payload: year
 \}
```
Напоминаю, что поля type и payload - всего лишь "негласное" соглашение. Немного об этом, можно почитать на английском тут.

Поправим редьюсер раде:

src/reducers/page.js

```
const initialState = \{year: 2016,
  photo: []\left. \right.export default function page(state = initialState, action) {
  switch (\text{action type}) {
    case 'SET_YEAR':
      return { ... state, year: action.payload }
    default:
      return state;
  \}}
```
Обратите внимание, в аргументах у функции раде указан второй аргумент - action. Это стандартные аргументы redux reducer'a. Благодаря этому, мы можем легко обрабатывать различные действия по их типу, попадая в нужную секцию саѕе оператора switch.

Так же обратите внимание, что мы не изменили объект state, а вернули новый с полем *year* равным *action.payload* (а значит годом, выбранным пользователем).

### Добавляем вызов actions из компонентов

У нас есть action, и есть reducer готовый изменить state приложения (да, я нарочно пишу иногда эти слова по-английски). Но наш компонент не знает как обратиться к необходимому действию.

Согласно таблице из прошлого раздела: для изменения данных, наш компонент Page.js, должен вызывать callback из this.props, а наш контейнер\* App.js - отправлять действие (dispatch action).

\* я говорю, контейнер, хотя правильнее называть контейнером <connect(App) />, но так как он генерируется функцией connect на основе App.js, считаю это допустимым.

Из документации функции connect, нам так же становится ясно, что с помощью этой функции мы можем не только подписаться на обновления данных, но и "прокинуть" наши actions в контейнер.

connect , первым аргументом принимает "маппинг" (соответствие) state к props, а вторым маппинг dispatch к props. Как бы дико это не звучало, на практике это значит, что нам достаточно передать второй аргумент.

### Исправим App.js

### *src/containers/App.js*

```
import React, { Component } from 'react'
import { bindActionCreators } from 'redux'
import { connect } from 'react-redux'
import User from '../components/User'
import Page from '../components/Page'
import * as pageActions from '../actions/PageActions'
class App extends Component {
 render() {
    const { user, page } = this.props
    const \{ setYear \} = this.props.pageActions
   return <div>
     <User name={user.name} />
     <Page photos={page.photos} year={page.year} setYear={setYear} />
    \langlediv>}
}
function mapStateToProps(state) {
  return {
    user: state.user,
    page: state.page
 }
}
function mapDispatchToProps(dispatch) {
  return {
    pageActions: bindActionCreators(pageActions, dispatch)
 }
}
export default connect(mapStateToProps, mapDispatchToProps)(App)
```
Начнем с разбора mapDispatchToProps . Внутри функции мы использовали вспомогательную функцию из redux - *bindActionCreators* (офф. документация, которая позволила вызывать setYear, если выразиться просто с некоторыми допущениями как:

```
store.dispatch({
    type: 'SET_YEAR'
    payload: 2016
})
```
Тем самым необходимое изменение прослушивается в redux store, и в нашем редьюсере Page соответственно.

Следовательно, после выполнения connect(mapStateToProps, mapDispatchToProps)(App) , мы получили в App.js новые свойства (*props*), что наглядно демонстрирует вкладка "React" в chrome dev tools.

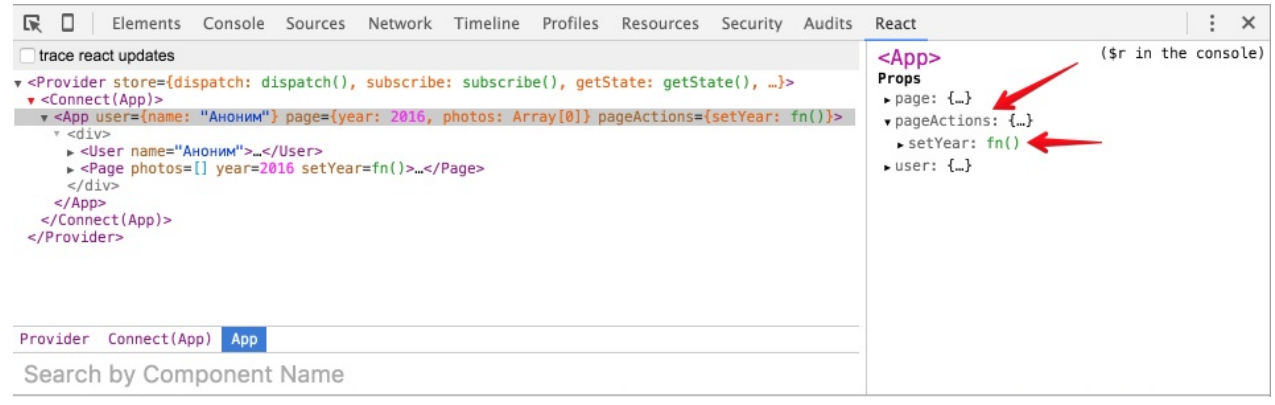

Добавив setYear в свойства Page.js , не составит труда использовать необходимый action из компонента, который по прежнему знать ничего не знает о redux.

UPDATE [18.03.16]: свойство innerText приведенное в коде ниже - нестандартное, поэтому с ним могут возникнуть проблемы в некоторых браузерах. Вместо него, вы можете использовать - textContent.

*src/components/Page.js*

```
import React, { PropTypes, Component } from 'react'
export default class Page extends Component {
  onYearBtnClick(e) {
    this.props.setYear(+e.target.innerText)
  }
  render() {
    const { year, photos } = this.props
    return <div>
      < p<button onClick={::this.onYearBtnClick}>2016</button>
        <button onClick={::this.onYearBtnClick}>2015</button>
        <button onClick={::this.onYearBtnClick}>2014</button>
      \langle/p>
      <h3>{year} год</h3>
      <p>У тебя {photos.length} фото.</p>
    \langlediv>}
}
Page.propTypes = {
 year: PropTypes.number.isRequired,
  photos: PropTypes.array.isRequired,
  setYear: PropTypes.func.isRequired
}
```
Собственно, код компонента Page по прежнему очень простой. Строка

::this.onYearBtnClick === this.onYearBtnClick.bind(this) , и нужна так как React с версии 0.14.x не привязывает this к компоненту.

Использование двойного двоеточия - это возможность ES7 (experimental), которая доступна в babel с настройкой stage=0 (для тех кто писал код, начиная с раздела "Подготовка" - все уже настроено, смотри файл *.babelrc*)

Глава выдалась достаточно длинной, а хуже всего, что мы написали "кипу" кода, всего лишь для обновления цифры в заголовке. Где профит, как говорится?

Профит обнаружится дальше, когда ваше приложение разрастется. Когда его будет необходимо поддерживать и добавлять новые фичи. За счет **однонаправленного** потока данных (юзер кликнул - действие вызвалось - редьюсер изменил состояние компонент отрисовал изменения) даже в приложении, написанном давно, у вас получится очень быстро разобраться и внести необходимые обновления, которые требует бизнес. К тому же, такой подход отлично работает и для командной работы.

#### Искодный код

## **Константы**

Если вынести все page actions в отдельный файл с константами, то в будущем нам удобнее будет писать тесты/работать в команде/поддерживать код. К тому же, таким образом мы не будем отходить от "соглашений" принятых в разработке Flux/Redux приложений.

*src/constants/Page.js*

```
export const SET_YEAR = 'SET_YEAR'
```
Подключим константу в редьюсер Page и в PageActions

```
src/reducers/page.js
```

```
import { SET_YEAR } from '../constants/Page'
const initialState = \{year: 2016,
  photos: []
}
export default function page(state = initialState, action) {
  switch (action.type) {
   case SET_YEAR: //не забудьте обновить строку на константу
     return { ...state, year: action.payload }
    default:
      return state;
  }
}
```
### *src/actions/PageActions.js*

```
import { SET_YEAR } from '../constants/Page'
export function setYear(year) {
 return {
   type: SET_YEAR, //аналогично, теперь используем константу
   payload: year
 }
}
```
В дальнейшем мы еще добавим констант, не только для компонента <page />, но и для компонента <User /> , которые мы так же будем объявлять в отдельном файле.

## **Наводим порядок**

Данная глава является своего рода "перекуром". Она затрагивает вопросы стилей и верстки приложения.

### **Autoprefixer и стили**

Добавим в webpack возможность обрабатывать стили, заодно сразу накинув на них возможности autoprefixer'а.

npm install style-loader css-loader postcss-loader autoprefixer precss --save-dev

P.S. для тех кто пользуется автоматическим способом добавления зависимостей: так как мы добавляем зависимости в webpack.config - *npm-insatll-plugin* не может подтянуть их автоматически.

*webpack.config.js*

```
var path = require('path')var webpack = require('webpack')
var NpmInstallPlugin = require('npm-install-webpack-plugin')
var autoprefixer = require('autoprefixer');
var precss = require('precss');
module.exports = \{devtool: 'cheap-module-eval-source-map',
  entry: [
    'webpack-hot-middleware/client',
    'babel-polyfill',
    './src/index'
  ],
  output: {
    path: path.join(_dirname, 'dist'),
    filename: 'bundle.js',
    publicPath: '/static/'
  },
  plugins: [
    new webpack.optimize.OccurenceOrderPlugin(),
    new webpack.HotModuleReplacementPlugin(),
    new NpmInstallPlugin()
  ],
  module: {
    preLoaders: [
     {
        test: /\.js$/,
        loaders: ['eslint'],
        include: [
          path.resolve(_dirname, "src"),
       ],
      }
    ],
    loaders: [
     {
        loaders: ['react-hot', 'babel-loader'],
        include: [
          path.resolve( __dirname, "src"),
        ],
        test: /\.js$/,
        plugins: ['transform-runtime'],
      },
      {
        test: /\.css$/,
        loader: "style-loader!css-loader!postcss-loader"
      }
    ]
  },
  postcss: function () {
    return [autoprefixer, precss];
  }
}
```
Не забудьте подключить главный файл стилей для всего приложения:

src/index.js

```
import React from 'react'
import { render } from 'react-dom'
import { Provider } from 'react-redux'
import App from './containers/App'
import './styles/app.css'
                                       // <-- импорт стилей
import configureStore from './store/configureStore'
const store = configureStore()
render(
 <Provider store={store}>
   <div className='app'> \{ /* обернули все в .app */}
      \langle \text{App } \rangle\langle div>
  \le/Provider>,
  document.getElementById('root')
\left( \right)
```
Возможно (если вы копируете код, либо тоже любите одинарные кавычки), wepback выдаст ошибку от ESLint. Для использования одинарной кавычки, исправьте правило "jsx-quotes": [1, "prefer-single"] В ФАЙЛИКЕ .eslintrc

### Верстка

Верстка и стили не являются темой нашего обучения, поэтому можете просто взглянуть на исходный код, либо сделать как вам хочется.

В реальном приложении, имеет смысл стили для компонентов импортировать в коде самих компонентов, что даст очень большие удобства для переиспользования целых блоков, включая оформление.

## **Middleware (Усилители). Логгер**

Прежде чем мы сможем создавать асинхронные действия, поговорим об усилителях и напишем, обещанный ранее усилитель - *логгер*.

Представляйте усилитель, как нечто стороннее, добавляющее функционал для нашего store.

Усилители, это *middleware*. Суть *middleware* функций, взять входные данные, добавить что-то и **передать дальше**.

Например: есть конвейер, по которому движется пальто. На конвейере работают Зина и Людмила. Зина пришивает пуговку, Людмила прикладывает бирку. Внезапно, появляется middleware Лена, встает между Зиной и Людмилой и красит пуговку в хипстерский модный цвет. Так как Лена после покраски не уносит пальто с собой, а **передает дальше**, то Людмила как ни в чем не бывало приделывает бирку и пальто готово. Только теперь оно хипстерское. Усиленное.

Для лучшего понимания, предлагаю написать бесполезный усилитель, выдающий console.log('ping') , на каждое действие. При этом, мы будем использовать предложенный redux метод добавления усилитей с помощью *applyMiddleware*.

Обновим файл конфигурации store:

*store/configureStore.js*

```
import { createStore, applyMiddleware } from 'redux'
import rootReducer from '../reducers'
import { ping } from './enhancers/ping' // <!-- подключаем наш enhancer
export default function configureStore(initialState) {
 const store = createsfore(rootReducer,
    initialState,
    applyMiddleware(ping)) // <!-- добавляем его в цепочку middleware'ов
 if (modulehot) {
    module.hot.accept('../reducers', () => {
      const nextRootReducer = require('../reducers')
      store.replaceReducer(nextRootReducer)
   \})
  \overline{\phantom{a}}return store
\}
```
### Напишем усилитель:

### store/enhancers/ping.js

```
/*eslint-disable */export const ping = store => next => action => {
 console.log('ping')
  return next(action)
}
/*eslint-enable */
```
Боюсь, здесь не обойтись без ES5 версии:

```
var ping = function ping(\text{store}) {
  return function (next) {
   return function (action) {
      console.log('ping');
      return next(action);\};
  \} ;
\};
```
### Поехали:

- eslint-disable просто выключает проверку этого блока "линтером".
- ping это функция, которая возвращает функцию. Middleware это всегда функция, которые обычно возвращают функцию, если только целью middleware не является прервать цепочку вызовов.
- в возвращаемых функциях, благодаря applyMiddleware у нас становятся

доступными аргументы, которые мы можем использовать во благо приложения:

- <sup>o</sup> store redux-store нашего приложения:
- next функция-обертка, которая позволяет продолжить выполнение цепочки;
- action действие, которое было вызвано (как вы помните, вызванные действия - это store.dispatch)

Сейчас, при клике на кнопки, у нас в консоли появляется строка ping. Давайте изменим ее, написав простейший логгер: store/enhancers/ping.is

```
\frac{1}{2} *eslint-disable */
export const ping = store => next => action => {
  console.log(`Тип события: ${action.type}, дополнительные данные события: ${action.pa
yload})return next(action)
\overline{\ }/*eslint-enable */
```
Я использовал новый строковый синтаксис. В прошлом, наш console.log выглядел бы так:

```
console.log('Тип события: ' + action.type + ', дополнительные данные события: ' + acti
on.payload)
```
#### Покликайте на кнопки, результат должен быть следующим:

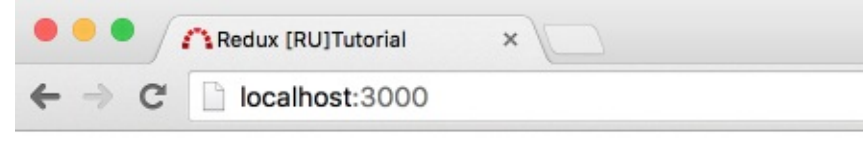

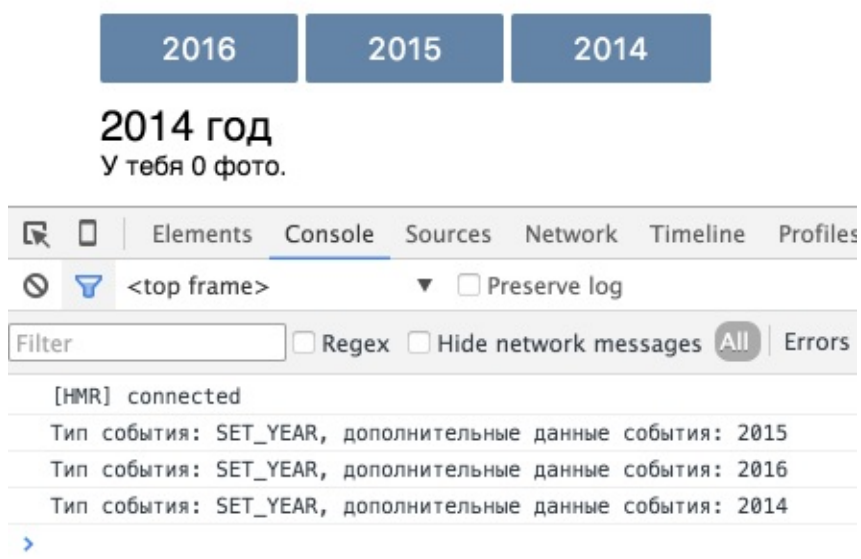

## **Redux-logger**

Отбросим наш велосипед и поставим популярный логгер.

```
npm i --save redux-logger
```
Удалите папку enchancers, и измените configureStore.

```
src/store/configureStore.js
```

```
import { createStore, applyMiddleware } from 'redux'
import rootReducer from '../reducers'
import createLogger from 'redux-logger'
export default function configureStore(initialState) {
  const logger = createLogger()
 const store = createStore(
    rootReducer,
   initialState,
    applyMiddleware(logger))
 if (module.hot) {
    module.hot.accept('../reducers', () => {
      const nextRootReducer = require('../reducers')
      store.replaceReducer(nextRootReducer)
   })
  }
  return store
}
```
Можете проверить - логгер достаточно информативный и удобен в использовании.

Таким образом, усилители - отличный способ добавить в наш процесс обработки действий некую прослойку с необходимой функциональностью.

Одним из популярнейших усилителей, является redux-thunk, который мы как раз будем использовать для создания асинхронных действий.

Исходный код на текущий момент.

## **Асинхронные actions**

Давайте представим синхронное действие:

- 1. Пользователь кликнул на кнопку
- 2. dispatch action {type: ТИП\_ДЕЙСТВИЯ, payload: доп.данные}
- 3. интерфейс обновился

Давайте представим асинхронное действие:

- 1. Пользователь кликнул на кнопку
- 2. dispatch action {type: ТИП\_ДЕЙСТВИЯ\_ЗАПРОС}
- 3. запрос выполнился успешно
	- i. dispatch action {type: ТИП\_ДЕЙСТВИЯ\_УСПЕШНО, payload: доп.данные}
- 4. запрос выполнился неудачно
	- i. dispatch action {type: тип\_действия\_неудачно, error: true, payload: доп.данные ошибки}

Благодаря такой схеме, в reducer'e мы сможем реализовать подобное:

switch(тип\_действия) case ТИП\_ДЕЙСТВИЯ\_ЗАПРОС: покажи preloader case ТИП\_ДЕЙСТВИЯ\_УСПЕШНО: скрой preloader, покажи данные case ТИП\_ДЕЙСТВИЯ\_НЕУДАЧНО: скрой preloader, покажи ошибку

Как нам известно, действие - это простой объект, который возвращается функцией его создающей (*action creator*).

Убедимся в этом:

*src/actions/PageActions.js*

```
import { SET_YEAR } from '../constants/Page'
export function setYear(year) {
 return {
   type: SET_YEAR,
    payload: year
 }
}
```
Было бы неплохо иметь возможность возвращать не простой объект, а функцию, внутри которой иметь доступ к методу dispatch, и вызывать его с необходимым типом действия. Псевдокод, мог бы выглядеть так:

```
export function getPhotos(year) {
  return (dispatch) => {
    dispatch({}type: GET_PHOTOS_REQUEST
    \})
    $. ajax(url)success<sup>(</sup>
        dispatch({ }type: GET_PHOTOS_SUCCESS,
           payload: response.photos
         \} )
       \left( \right).error(
        dispatch({ }type: GET_PHOTOS_FAILURE,
           payload: response.error,
           error: true
         \})
       \lambda\}\left. \right.
```
Но вот незадача, actions - это простой объект, и если action creator возвращает не простой объект, а функцию, то это как-то... Подождите! Ведь это именно то, что нам нужно: Если action creator возвращает не простой объект, а функцию - выполни ее, иначе если это простой объект ... тадам, передай дальше. Более того, благодаря applyMiddleware у нас как раз есть доступный метод dispatch! И еще бонусом getState.

Отлично, мы только что поняли, что нам нужен еще один усилитель. Такой усилитель уже написан, причем код его невероятно прост, я даже приведу его здесь:

#### усилитель: redux-thunk

```
function thunkMiddleware({ dispatch, getState }) {
  return next => action =>typeof action === 'function' ?
      action(dispatch, getState) :
      next(action);\}module. exports = thunkMiddleware
```
Нам остается лишь добавить зависимость в наш проект, и убедиться, что у нас redux версии, не ниже 3.1.0

npm update redux --save npm install redux-thunk --save

Для практики, предлагаю написать следующее:

- по клику на кнопку с номером года
	- меняется год в заголовке
	- ниже (где должны быть фото), появляется текст "Загрузка..."
- после удачной загрузки\*
	- ∘ убрать текст "Загрузка..."
	- отобразить строку "У тебя XX фото" (зависит, от длины массива, переданного **B** action.payload)

\* вместо реального метода загрузки, использовать setTimeout, который является удобным для тренировок исполнения асинхронных запросов.

Вы можете попробовать выполнить это задание сами, а потом сравнить его с решением ниже.

Для отображения / скрытия фразы "Загрузка...", используйте в reducer'е еще одно свойство у состояния. Например, fetching:

```
const initialState = \{year: 2016,
 photos: \lceil \rceil,
  fetching: false
\}
```
Решение ниже.

Для начала изменим набор констант:

src/constants/Page.is

```
export const GET PHOTOS REQUEST = 'GET PHOTOS REQUEST'
export const GET_PHOTOS_SUCCESS = 'GET_PHOTOS_SUCCESS'
```
Далее добавим новый усилитель: src/store/configureStore.js

```
import { createStore, applyMiddleware } from 'redux'
import rootReducer from '../reducers'
import createLogger from 'redux-logger'
import thunk from 'redux-thunk' // <-- добавили redux-thunk
export default function configureStore(initialState) {
 const logger = createLogger()
 const store = createStore(
   rootReducer,
   initialState,
   applyMiddleware(thunk, logger)) // <-- добавили его в цепочку перед logger'ом
 if (module.hot) {
   module.hot.accept('../reducers', () => {
     const nextRootReducer = require('../reducers')
      store.replaceReducer(nextRootReducer)
   })
 }
  return store
}
```
Изменим action creator: *src/actions/PageActions.js*

```
import {
  GET_PHOTOS_REQUEST,
  GET_PHOTOS_SUCCESS
} from '../constants/Page'
export function getPhotos(year) {
  return (dispatch) => {
    dispatch({
      type: GET PHOTOS REQUEST,
      payload: year
    })
    setTimeout() => {
      dispatch({
        type: GET_PHOTOS_SUCCESS,
        payload: [1,2,3,4,5]
      })
    }, 1000)
  }
}
```
Изменим reducer: *src/reducers/page.js*

```
import {
  GET_PHOTOS_REQUEST,
  GET_PHOTOS_SUCCESS
} from '../constants/Page'
const initialState = \{year: 2016,
  photos: [],
  fetching: false
}
export default function page(state = initialState, action) {
  switch (action.type) {
    case GET_PHOTOS_REQUEST:
     return { ...state, year: action.payload, fetching: true }
    case GET_PHOTOS_SUCCESS:
      return { ...state, photos: action.payload, fetching: false }
    default:
      return state;
  }
}
```
У нас готова логика для обновления состояния (и интерфейса, разумеется). Осталось поправить отображение.

Так как мы переписали и переименовали функцию (setYear -> getPhotos):

### *src/containers/App.js*

```
...
       const { getPhotos } = this.props.pageActions
       return <div className='row'>
         <Page photos={page.photos} year={page.year} getPhotos={getPhotos} fetching={page.
  fetching}/>
  ...
\lceil \cdot \rceil\lceil \cdot \rceil
```
Причем, в mapDispatchToProps - нам ничего менять не нужно, так как мы по прежнему присоединяем все pageActions в props контейнера <App />

Обновим соответствующий компонент: *src/components/Page.js*

```
import React, { PropTypes, Component } from 'react'
export default class Page extends Component {
 onYearBtnClick(e) {
   this.props.getPhotos(+e.target.innerText)
 }
  render() {
    const { year, photons, fetching } = this.props
    return <div className='ib page'>
     -p<button className='btn' onClick={::this.onYearBtnClick}>2016</button>{' '}
        <button className='btn' onClick={::this.onYearBtnClick}>2015</button>{' '}
       <button className='btn' onClick={::this.onYearBtnClick}>2014</button>
     \langle/n><h3>{year} год</h3>
      {
        fetching ?
       <p>Загрузка...</p>
        :
        <p>У тебя {photos.length} фото.</p>
      }
    \langlediv>}
}
Page.propTypes = \{year: PropTypes.number.isRequired,
 photos: PropTypes.array.isRequired,
 getPhotos: PropTypes.func.isRequired
}
```
Когда будете проверять работу в браузере, обратите внимание на логгер. Он все так же работает и информативен.

Пока мы писали код для асинхронного запроса, мы НЕ нарушили главные принципы redux-приложения:

- 1. Мы всегда возвращали новое состояние (новый объект, смотрите *src/reducers/page.js*)
- 2. Мы строго следовали однонаправленному потоку данных в приложении: *юзер кликнул - возникло действие - редьюсер изменил - компонент отобразил*.

**Итого**: вы можете сами дописать наше приложение, чтобы оно взаимодействовало с VK, так как все что нужно, это добавить реальный асинхронный запрос (точнее парочку - для логина, и для получения фото). Ложку дегтя добавляет тот факт, что для этого потребуется создать в интерфейсе VK приложение, и выполнять наши запросы с реального сервера, так как VK.API не работает с localhost.

Об этом мы и поговорим в следующей главе.

Исходный код на данный момент.

# **Взаимодействуем с VK**

Чтобы работать с VK API вам необходимо будет создать приложение на сайте vk.com, и указать в настройках URL сервера, с которого вы будете выполнять запросы.

Localhost не поддерживается.

## Интеграция VK API

Необходимо добавить скрипт ореларі перед нашей сборкой - bundle.js, а так же вызвать VK.init

```
<!DOCTYPE html>

 <br>\n  <b>head</b><title>Redux [RU]Tutorial</title>
 \langle/head>

   <div id="root" class="container-fluid">
   \langle div>
    <script src="//vk.com/js/api/openapi.js"></script>
   <script src="/static/bundle.js"></script>
    <script language="javascript">
      VK.init({}apiId: 5087365
      \rbrace);
    \langle/script\rangle\langlebody>
\langle/html>
```
### Авторизация

Создадим действия для User.

src/actions/UserActions.js

```
import {
 LOGIN_REQUEST,
 LOGIN_SUCCES,
 LOGIN_FAIL
} from '../constants/User'
export function handleLogin() {
  return function(dispatch) {
    dispatch({
      type: LOGIN_REQUEST
    })
    VK.Auth.login((r) => { // eslint-disable-line no-undef
      if (r.session) {
       let username = r.session.user.first_name;
        dispatch({
          type: LOGIN_SUCCES,
          payload: username
        })
      } else {
       dispatch({
          type: LOGIN_FAIL,
          error: true,
          payload: new Error('Ошибка авторизации')
       })
      }
    \{1, 4\}; // запрос прав на доступ к photo
 }
}
```
Проверьте список констант:

```
export const LOGIN_REQUEST = 'LOGIN_REQUEST'
export const LOGIN_SUCCES = 'LOGIN_SUCCES'
export const LOGIN_FAIL = 'LOGIN_FAIL'
```
"Приконнектим" в <App /> UserActions, и добавим новые свойства в компонент <user  $/$ 

*src/containers/App.js*

```
import React, { Component } from 'react'
 import { bindActionCreators } from 'redux'
 import { connect } from 'react-redux'
 import User from '../components/User'
 import Page from '../components/Page'
 import * as pageActions from '../actions/PageActions'
 import * as userActions from '../actions/UserActions'
 class App extends Component {
   render() {
     const { user, page } = this.props
     const { getPhotos } = this.props.pageActions
     const { handleLogin } = this.props.userActions
     return <div className='row'>
       <Page photos={page.photos} year={page.year} getPhotos={getPhotos} fetching={page.
 fetching} />
       <User name={user.name} handleLogin={handleLogin} error={user.error} />
     \langlediv>}
 }
 function mapStateToProps(state) {
   return {
     user: state.user,
     page: state.page
   }
 }
 function mapDispatchToProps(dispatch) {
   return {
     pageActions: bindActionCreators(pageActions, dispatch),
     userActions: bindActionCreators(userActions, dispatch)
   }
 }
 export default connect(mapStateToProps, mapDispatchToProps)(App)
\lceil\mathbf{E}
```
### Обновим reducer user:

*src/reducers/user.js*

```
import {
 LOGIN_SUCCES,
 LOGIN_FAIL
} from '../constants/User'
const initialState = \{name: '',
  error: ''
}
export default function user(state = initialState, action) {
 switch(action.type) {
   case LOGIN_SUCCES:
      return { ...state, name: action.payload, error: '' }
   case LOGIN_FAIL:
      return { ...state, error: action.payload.message }
    default:
      return state
  }
}
```
И покажем все это в компоненте <user />

*src/components/User.js*

```
import React, { PropTypes, Component } from 'react'
  export default class User extends Component {
    render() {
      const { name, error } = this.props
      let template
      if (name) {
        template = <р>Привет, {name}!</p>
      } else {
         template = <br />button className='btn' onClick={this.props.handleLogin}>Войти</button
  \overline{\phantom{a}}}
      return <div className='ib user'>
         {template}
         {error ? <p className='error'> {error}. <br /> Попробуйте еще раз.</p> : ''}
      \langlediv>}
  }
  User.propTypes = \{name: PropTypes.string.isRequired,
    handleLogin: PropTypes.func.isRequired,
    error: PropTypes.string.isRequired
  }
\lceil \cdot \rceil\mathbf{F}
```
Сейчас если кликнуть на "войти" - всплывет VK окно с подтверждением прав доступа (первый раз). После подтверждения прав, вместо кнопки войти появляется надпись "Привет, ХХХ". При перезагрузке сайта и повторных нажатиях на "войти" - VK окно мгновенно закрывается, а кнопка вновь изменяется на "Привет, XXX". Неплохо бы было проверять "статус", например в *componentWillMount*, но оставлю это на "домашку".

Как всегда, доблестный логгер пишет в консоли - что происходит.

### **Загрузка фото**

Нам нужно практически повторить, все что написано выше, только для блока **Page**.

Можете попробовать сами, используя метод photos.getAll из VK API.

Для начала, проверим список констант:

*src/constants/Page.js*

```
export const GET_PHOTOS_REQUEST = 'GET_PHOTOS_REQUEST'
export const GET PHOTOS SUCCESS = 'GET PHOTOS SUCCESS'
export const GET_PHOTOS_FAIL = 'GET_PHOTOS_FAIL'
```
Напишем немало кода, для загрузки фото:

```
src/actions/PageActions.js
```

```
import {
  GET_PHOTOS_REQUEST,
  GET_PHOTOS_FAIL,
 GET_PHOTOS_SUCCESS
} from '../constants/Page'
let photosArr = \lceil \rceillet cached = false
function makeYearPhotos(photos, selectedYear) {
 let createdYear, yearPhotos = []
  photos.forEach((item) \RightarrowcreatedYear = new Date(item.created*1000).getFullYear()
    if (createdYear === selectedYear ) {
      yearPhotos.push(item)
    }
  })
  yearPhotos.sort((a, b) \Rightarrow b.likes.count-a.likes.count);
  return yearPhotos
}
function getMorePhotos(offset, count, year, dispatch) {
  VK.Api.call('photos.getAll', {extended:1, count: count, offset: offset},(r) => { //
eslint-disable-line no-undef
    try {
      if (offset \leq r.response[0] - count) {
        offset+=200;
        photosArr = photosArr.concat(r.response)
        getMorePhotos(offset,count,year,dispatch)
      } else {
        let photos = makeYearPhotos(photosArr, year)
        cache = truedispatch({
          type: GET_PHOTOS_SUCCESS,
          payload: photos
        })
      }
    }
    catch(e)dispatch({
        type: GET_PHOTOS_FAIL,
        error: true,
```
```
payload: new Error(e)
     })
    }
 })
}
export function getPhotos(year) {
  return (dispatch) => {
    dispatch({
      type: GET_PHOTOS_REQUEST,
      payload: year
    })
   if (cached) {
     let photos = makeYearPhotos(photosArr, year)
     dispatch({
        type: GET PHOTOS SUCCESS,
        payload: photos
     })
    } else {
     getMorePhotos(0,200,year,dispatch)
    }
 }
}
```
makeYearPhotos И getMorePhotos МОЖНО ВЫНЕСТИ В ПАПКУ Utils, как вспомогательные функции.

Главное здесь, что мы по прежнему вызываем действия (*dispatch actions*). Все так, как было в самом начале, просто добавилось немного больше логики для получения фото. Алгоритм получения всех фото (да и необходимость получения всех) - оставляю без комментариев. Мне кажется, это приемлемый способ.

Чтобы потестировать показ ошибок, достаточно просто исправить цифру 200 на 2 или 20. VK с любовью вам ответит, что вы мягко-говоря, очень настойчиво обращаетись к API ;)

Исправив редьюсер и отрисовку в компоненте, мы закончим начатое.

*src/reducers/page.js*

```
import {
 GET_PHOTOS_REQUEST,
 GET_PHOTOS_SUCCESS,
 GET_PHOTOS_FAIL
} from '../constants/Page'
const initialState = \{year: 2016,
 photos: [],
 fetching: false,
 error: ''
}
export default function page(state = initialState, action) {
  switch (action.type) {
   case GET_PHOTOS_REQUEST:
      return { ...state, year: action.payload, fetching: true, error: '' }
    case GET_PHOTOS_SUCCESS:
      return { ...state, photos: action.payload, fetching: false, error: '' }
    case GET_PHOTOS_FAIL:
      return { ...state, error: action.payload.message, fetching: false }
    default:
      return state;
  }
}
```
*src/components/Page.js*

```
import React, { PropTypes, Component } from 'react'
  export default class Page extends Component {
    onYearBtnClick(e) {
      this.props.getPhotos(+e.target.innerText)
    }
    render() {
      const { year, photos, fetching, error } = this. props
      const years = [2016,2015,2014,2013,2012,2011,2010]
      return <div className='ib page'>
        p{ years.map((item,index) => <button className='btn' key={index} onClick={::th
  is.onYearBtnClick}>{item}</button> )}
        \langle/p>
        <h3>{year} год [{photos.length}]</h3>
        \{ error ? <p className='error'> Во время загрузки фото произошла ошибка</p> : ''
  }
        {
          fetching ?
          <p>Загрузка...</p>
          :
          photos.map((entry, index) \Rightarrow<div key={index} className='photo'>
              <p><img src={entry.src} /></p>
              <p>{entry.likes.count} ❤</p>
            \langlediv>)
        }
      \langlediv>}
  }
  Page.propTypes = \{year: PropTypes.number.isRequired,
    photos: PropTypes.array.isRequired,
    getPhotos: PropTypes.func.isRequired,
    error: PropTypes.string.isRequired
  }
\left| \cdot \right|\blacktriangleright
```
**Итого**: Вы научились выполнять асинхронные запросы и корректно показывать прелоадер, ошибки или успешный результат.

Исходный код на текущий момент.

P.S. css тоже был слегка подправлен.

## Заключение

Спасибо, что вы прочитали данный учебник, если у вас остались вопросы, задавайте их в твиттере, или пишите на почту - maxfarseer@gmail.com с темой "Redux RU".

План обновлений:

- раздел по основам react.js -> написан туториал
- тестирование
- оптимизация сборки

Как говорится, stay tuned!